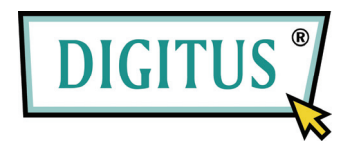

## **2-port USB Cable KVM Switch with Audio**

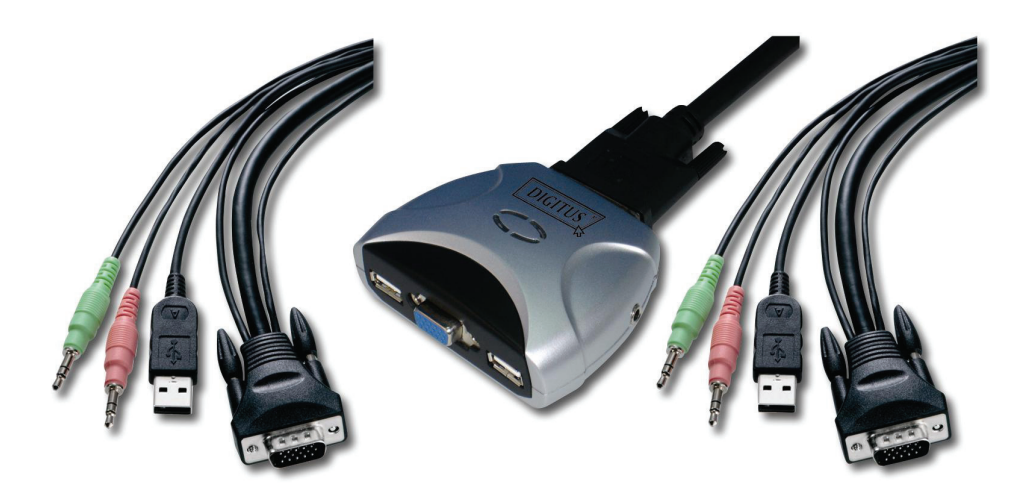

# **Manual**

**Version 22.0** 

 $\begin{array}{c} \hline \end{array}$ 

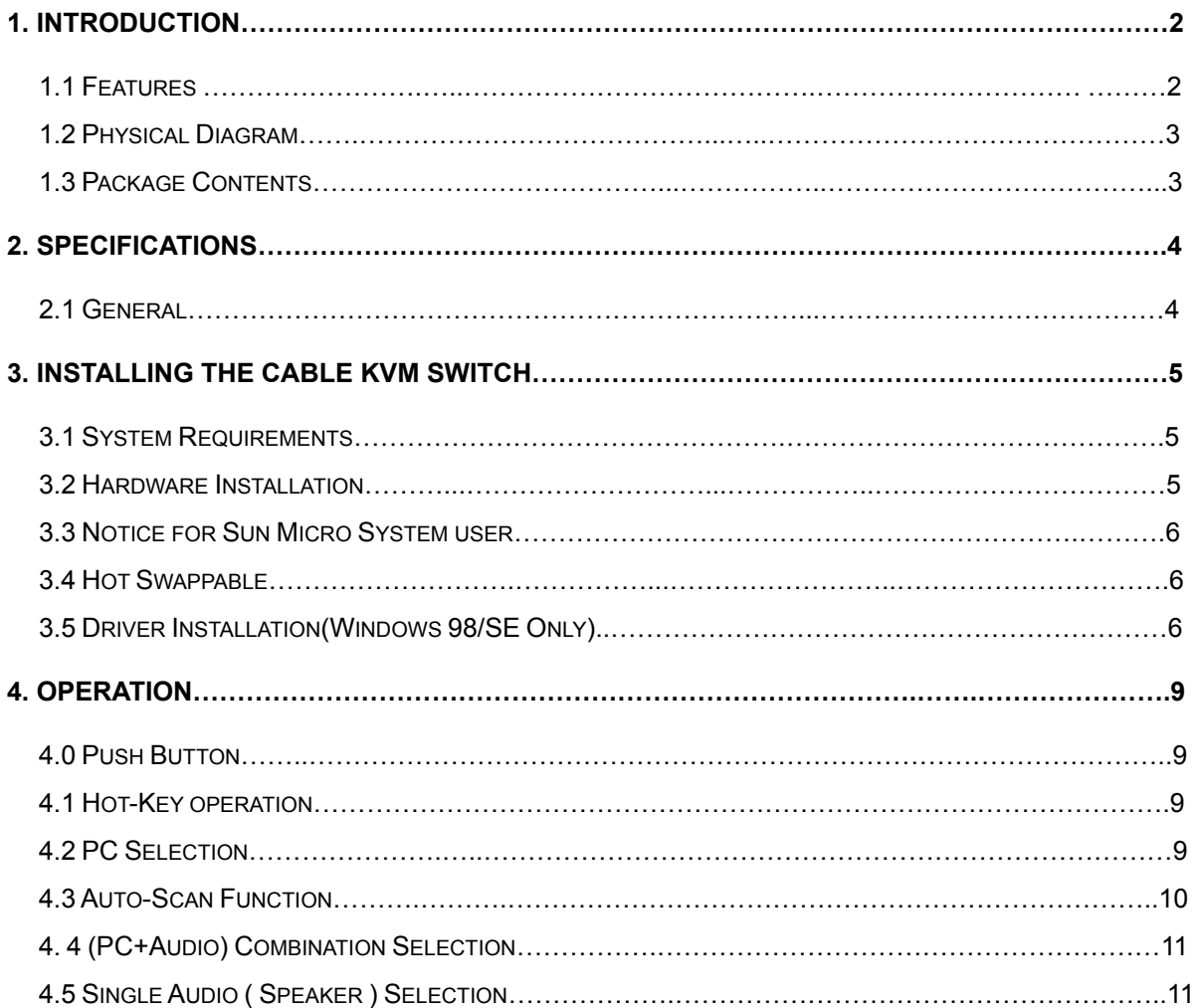

#### **Index**

#### **1. Introduction**

Thank you for your purchase of the 2-port USB Cable KVM Switch with Audio! You now have a high quality, durable system that enables you to control two computers and/or servers from one console (USB Mouse, Keyboard, and Monitor). In addition, proprietary new technology allows you to can independently control and switch audio between two computers, too.

#### **1.1 Features**

- 1. Controls 2 computers from a single console (Keyboard/Mouse) over USB connection.
- 2. Support Window 98SE/ME/2000/XP/Vista/2003 server, Mac , Linux
- 3. Allows sharing of audio devices.
- 4. Emulates a keyboard on each PC to allow your computers to boot normally without a keyboard error.
- 5. Supports hot-swap. All devices connected to the KVM can be added or removed at any time, without shutting the unit down.
- 6. Supports USB keyboard Hot-Key Switch and push buttons for easy operation.
- 7. Supports Auto-Scan function to alternate video between both computers in preset intervals.
- 8. Supports LED display for PC and audio status monitoring.
- 9. Supports VGA resolutions up to 2048x1536 @ 85HZ.
- 10. Supports Plug and Play.
- 11. Self powered through USB connection.
- 12. Provides innovative cable management system to prevent tangles.

#### **1.2 Physical Diagram**

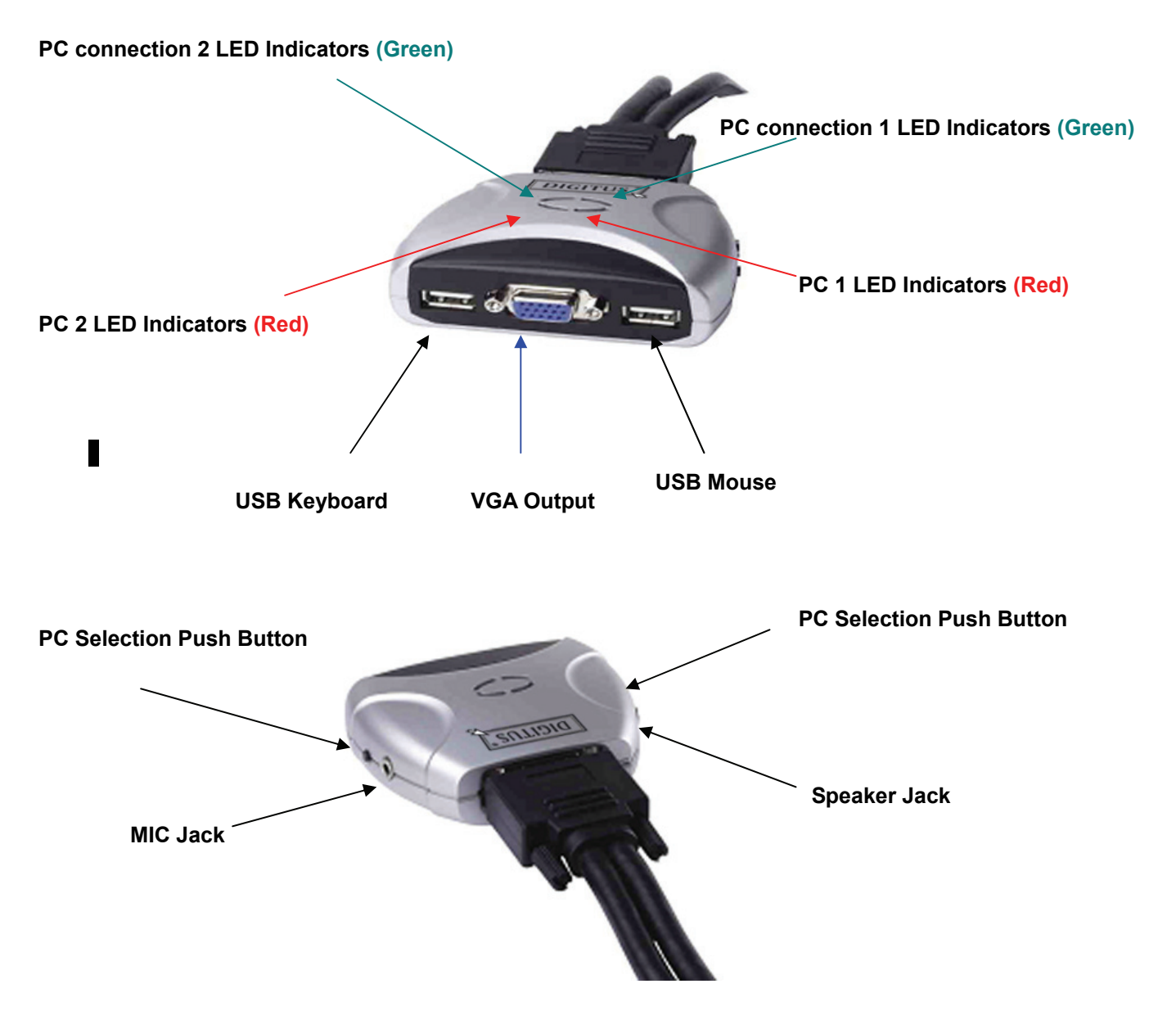

• **PC LED Indicators:**

RED LED indicates that the 2-port USB Cable KVM Switch is switched to the corresponding PC.

• **PC connection LED Indicators:** GREEN LED indicates the status of PC connection.

#### **1.3 Package Contents**

The product you purchased should contain the following equipment and accessories:

- 1. One 2-port USB Cable KVM Switch with Audio.
- 2. User Manual.

#### **2. Specifications**

#### **2.1 General**

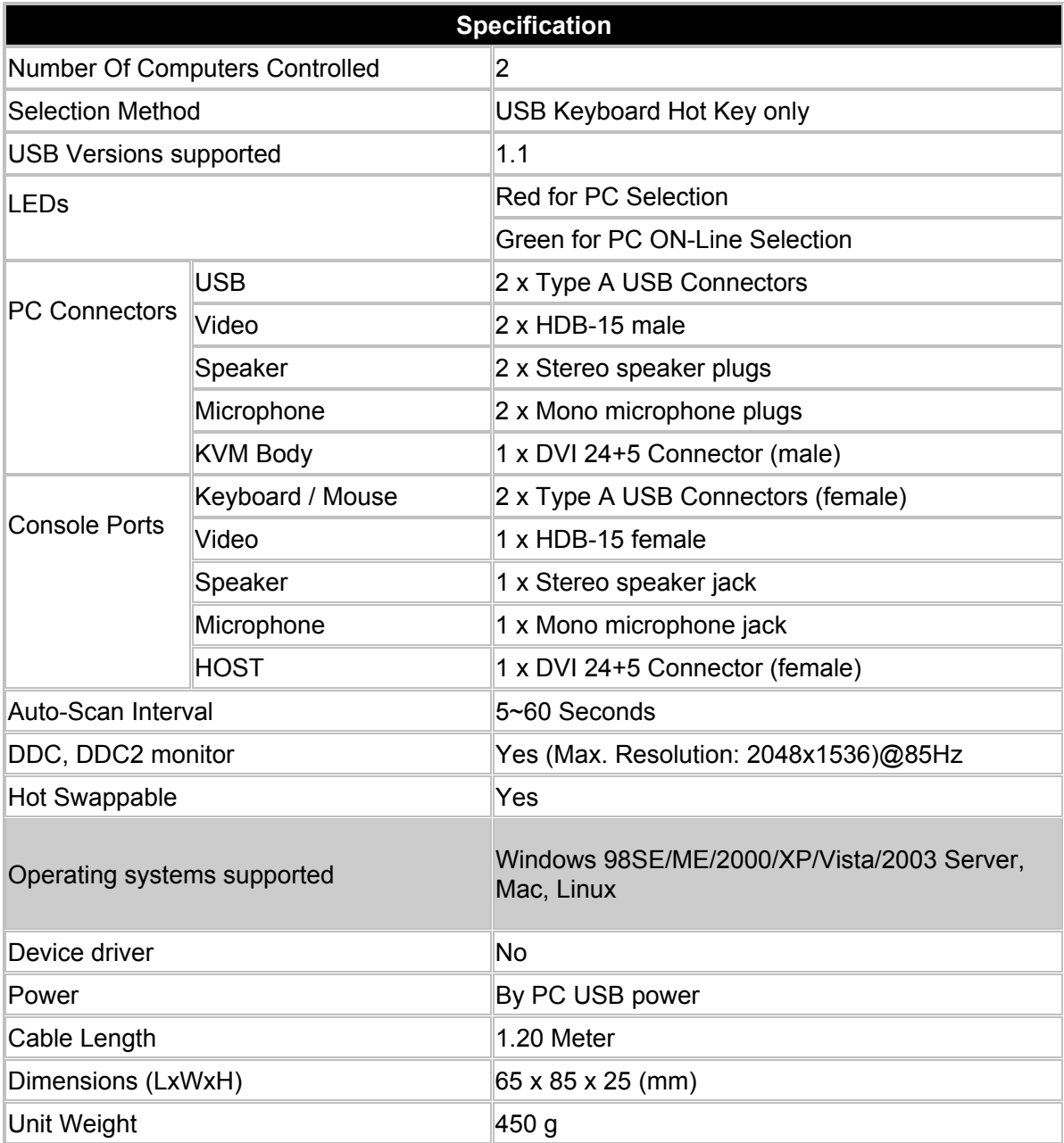

#### **3. Installing the Cable KVM Switch**

#### **3.1 System Requirements**

A PC with USB port and 1 VGA port. Windows 98SE or later, Mac OS 8/9/OS X, Linux Kernel 2.3 or later. USB Keyboard and mouse.

#### **3.2 Hardware Installation**

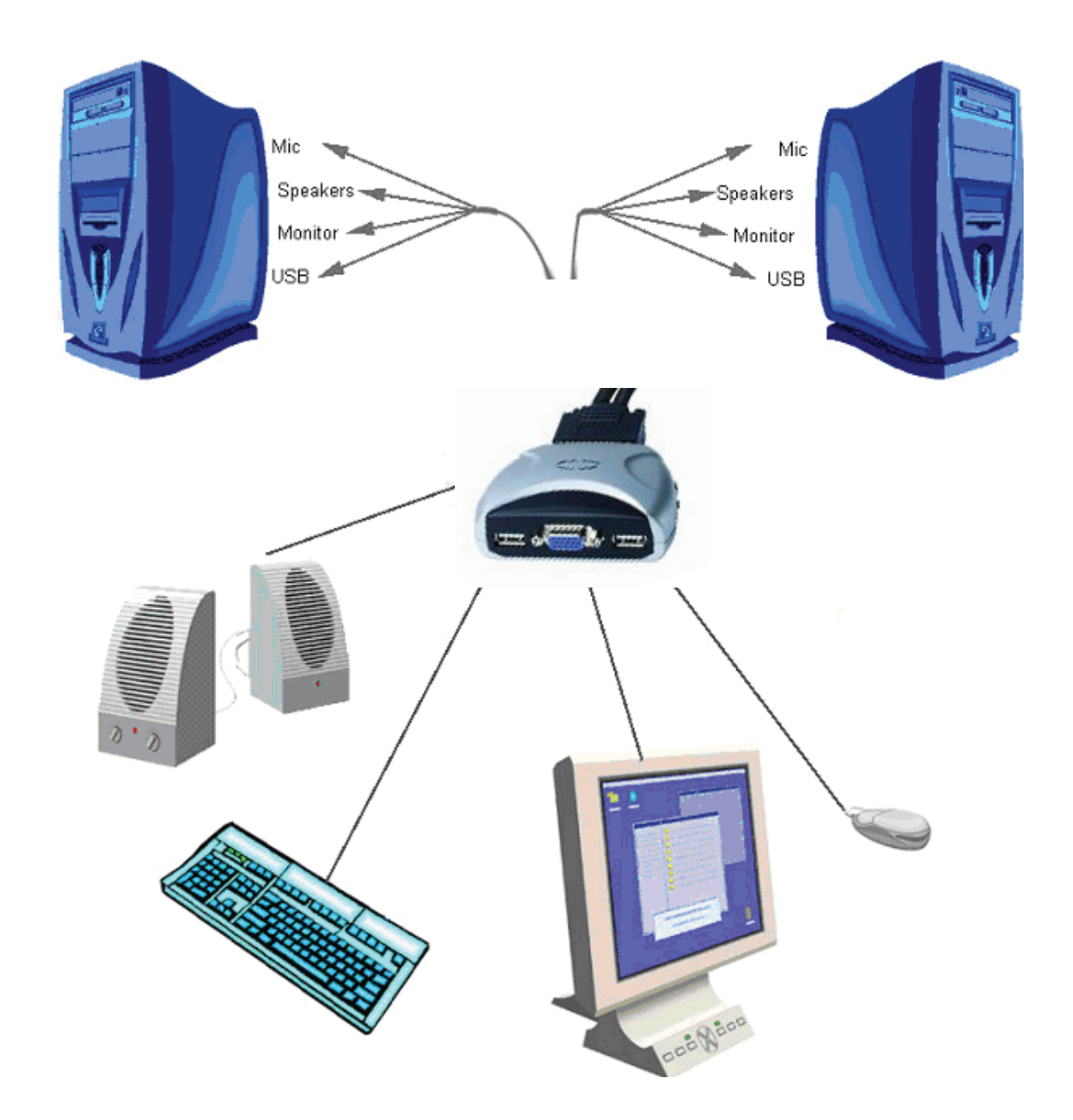

Plug the USB keyboard, USB mouse, and monitor into the corresponding connectors of your 2-port USB Cable KVM Switch.

Plug the speakers into the corresponding jacks of your 2-port USB Cable KVM Switch.

Connect the KVM cables into the corresponding ports on the computers.

#### **3.3 Notice for Sun Micro System user**

Since some Sun Micro system will detect the monitor information, if system fail to get information from the Monitor, then you won't get any screen came out. So for safety, "YOU MUST SWITCH USB KVM SWITCH TO THE SUN MICRO SYSTEM" before you power on the Sun Micro System. After you seeing the screen from the Sun Micro System, then you can switch to any other Host. If you have multiple Sun Micro systems, then you have to repeat this procedure one by one.

#### **3.4 Hot Swappable**

The 2-port USB Cable KVM Switch supports hot-swap technology. All the components can be added or removed at any time without shutting the PC down.

#### **3.5 Driver Installation (Windows 98/SE only)**

After you connect the 2-port USB Cable KVM Switch to your PC, Win 98 will automatically detect the device and prompt for the driver installation. Please install the 2-port USB Cable KVM Switch by the following instruction from **Step A-E**. Please have your Windows 98 CD ready.

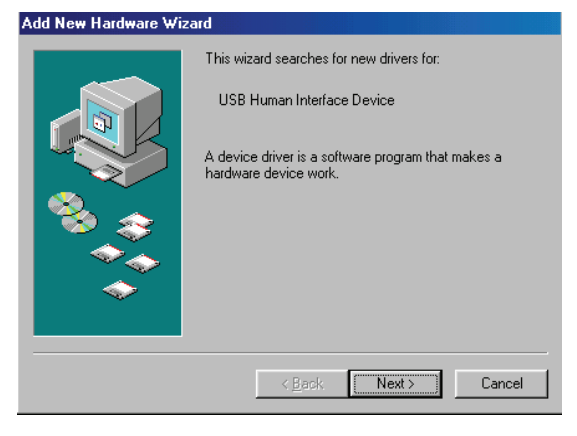

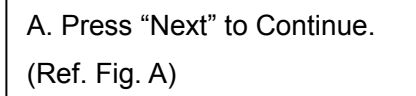

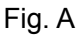

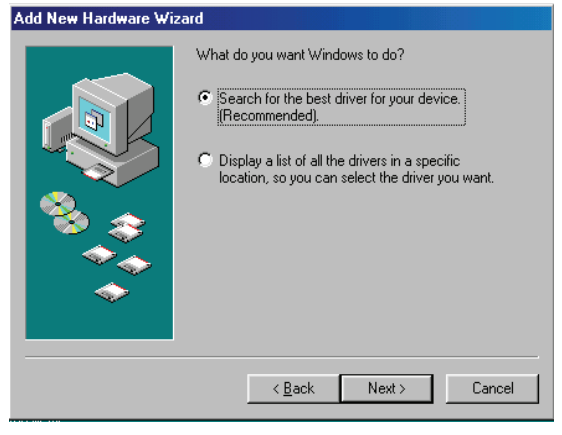

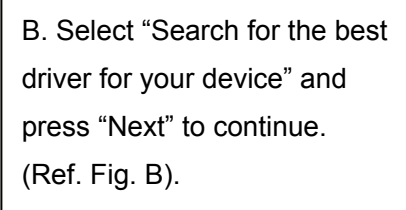

Fig. B

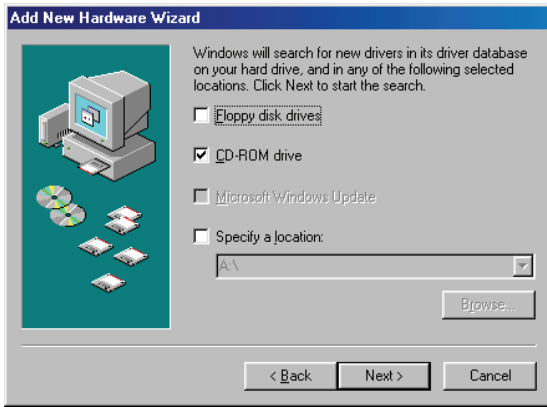

C. Please insert the "Windows 98" CD into your CD-ROM drive. Click "CD-Rom drive" and press "Next" to continue. (Ref. Fig. C)

Fig. C

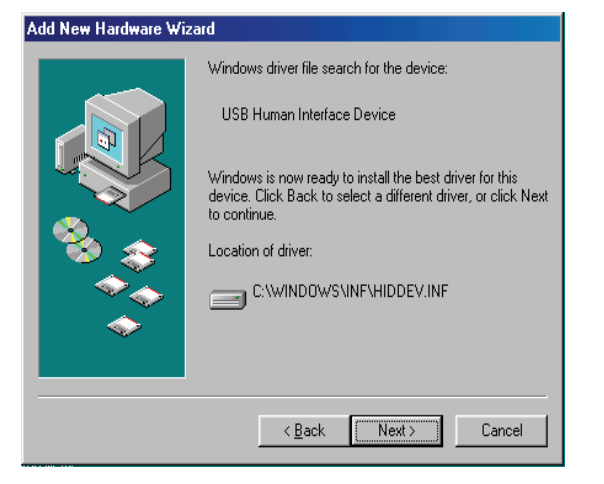

Fig. D

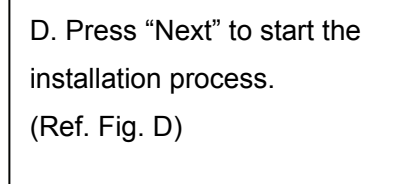

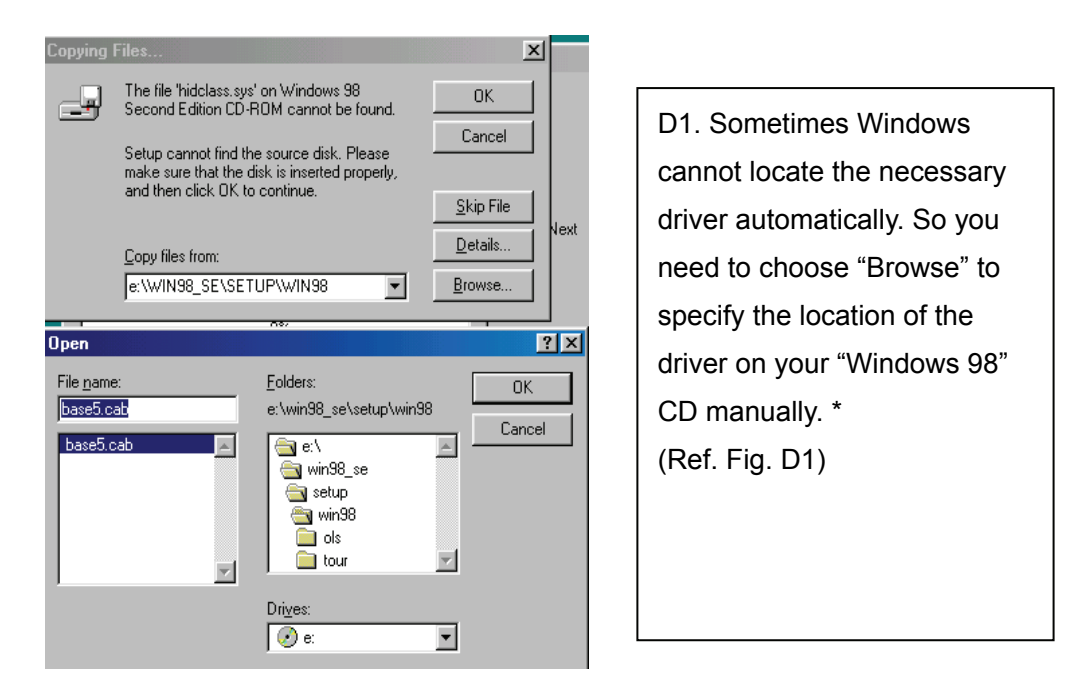

Fig. D1

\* The driver might be located in a different directory from the figure above.

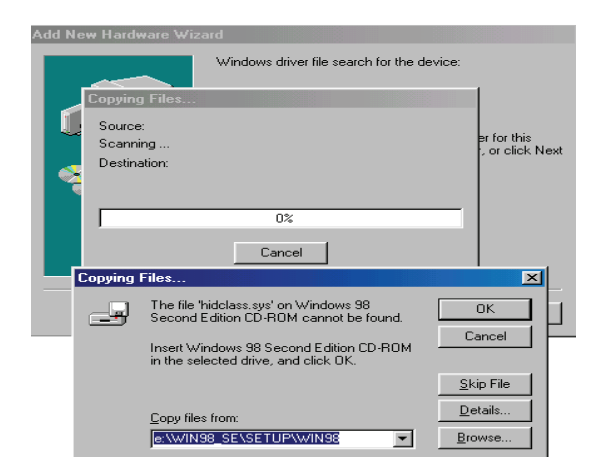

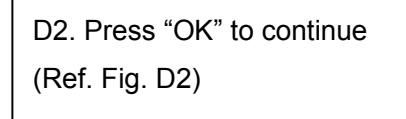

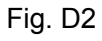

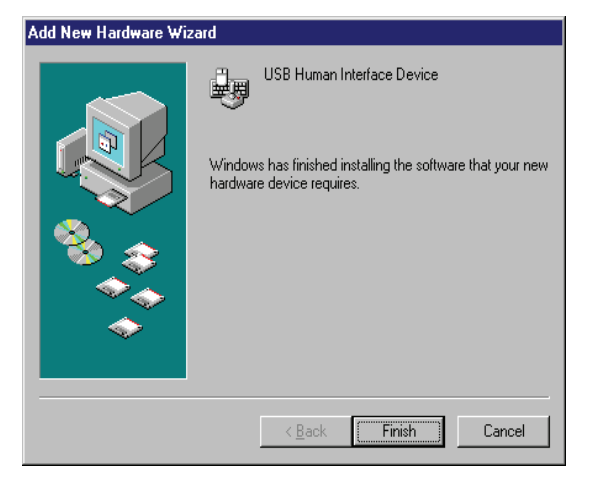

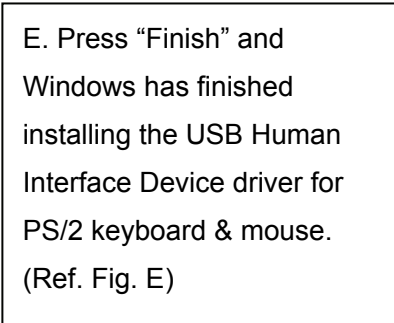

Fig. E

#### **4. Operation**

The 2-port USB Cable KVM Switch can switch the keyboard, video, mouse and audio simultaneously.

**Note: When using the two-step Hot Key sequences, the keys must be pressed within 5 seconds, otherwise the Hot Key action will terminate.** 

**4.0 Push Button User can switch PC by pressing push button.** 

#### **4.1 Hot-Key operation**

**Note: If your keyboard is without < Scroll Lock > button, then you can change the hotkey setting and use < Caps Lock > or <Num Lock > to instead of Scroll Lock (please reference 4.2).**

#### **4.2 PC Selection**

#### **Hot Key:**

Switch to PC1 [Scroll] + [Scroll] + [ 1 ]

Switch to PC2  $[Scroll] + [Scroll] + [2]$ 

Switch to Next PC  $[Scroll] + [Scroll] + [ \rightarrow ]$  or  $[ \downarrow ]$ 

Switch to Previous PC  $[Scroll] + [Scroll] + [ \leftarrow ]$  or  $[ \uparrow ]$ 

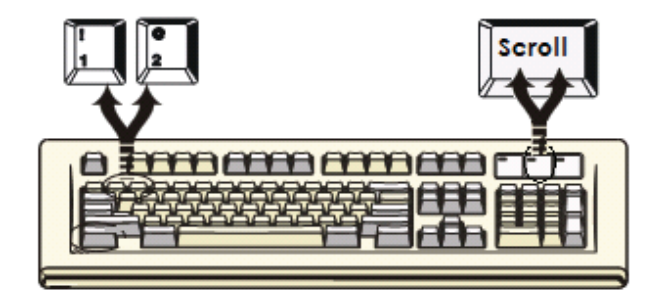

#### **4.3 Auto-Scan Function**

#### **Hot Key:**

 $[Scroll] \rightarrow [Scroll] \rightarrow [S] \rightarrow [Esc]$  to **BEGIN**. There is about 10 seconds for the initial time waiting. Press the [Esc] key to **STOP**.

**NOTE** : [Esc] will stop the atuo-scan operation and make the KMV jump to the current scanning PC.

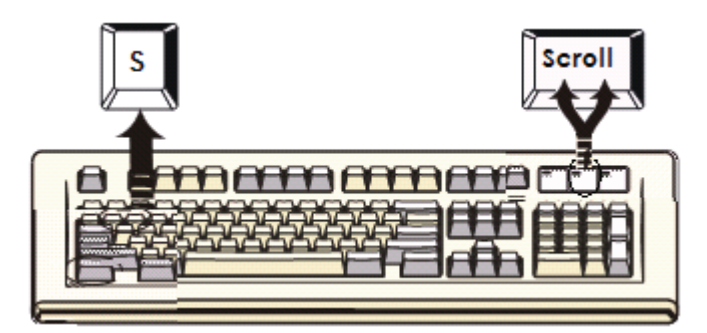

You can activate the Auto-Scan function by using the following two-step Hot Key sequence. To send commands to the KVM Switch, press the [Scroll] key twice (Step 1), then press [S] (Step 2). When you press the Auto-Scan hot key sequence, the KVM Switch alternates between the two PCs and displays them on the monitor.

Each PC is display one of time interval from  $5 \sim 60$  seconds (The interval is adjustable) before switching to the next. When you press any key on the keyboard, the Auto-Scan will stop and the monitor screen will jump back to the original PC. During the Auto-Scan mode, the KVM will ignore the mouse operation, if you move mouse you will not see the cursor move on the screen.

Adjustable scan time interval setting ( $5 \sim 60$  sec.)

Hot-key: Pressing the <Scroll >, <Scroll > then <S> and < n>

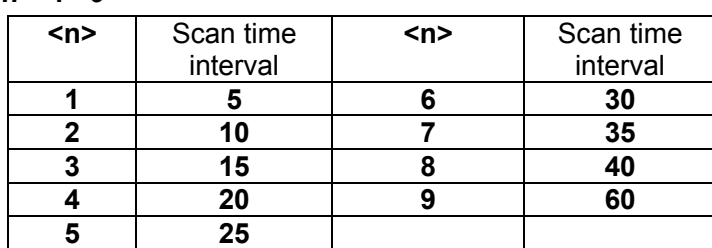

 $***n** = 1 - 9$ 

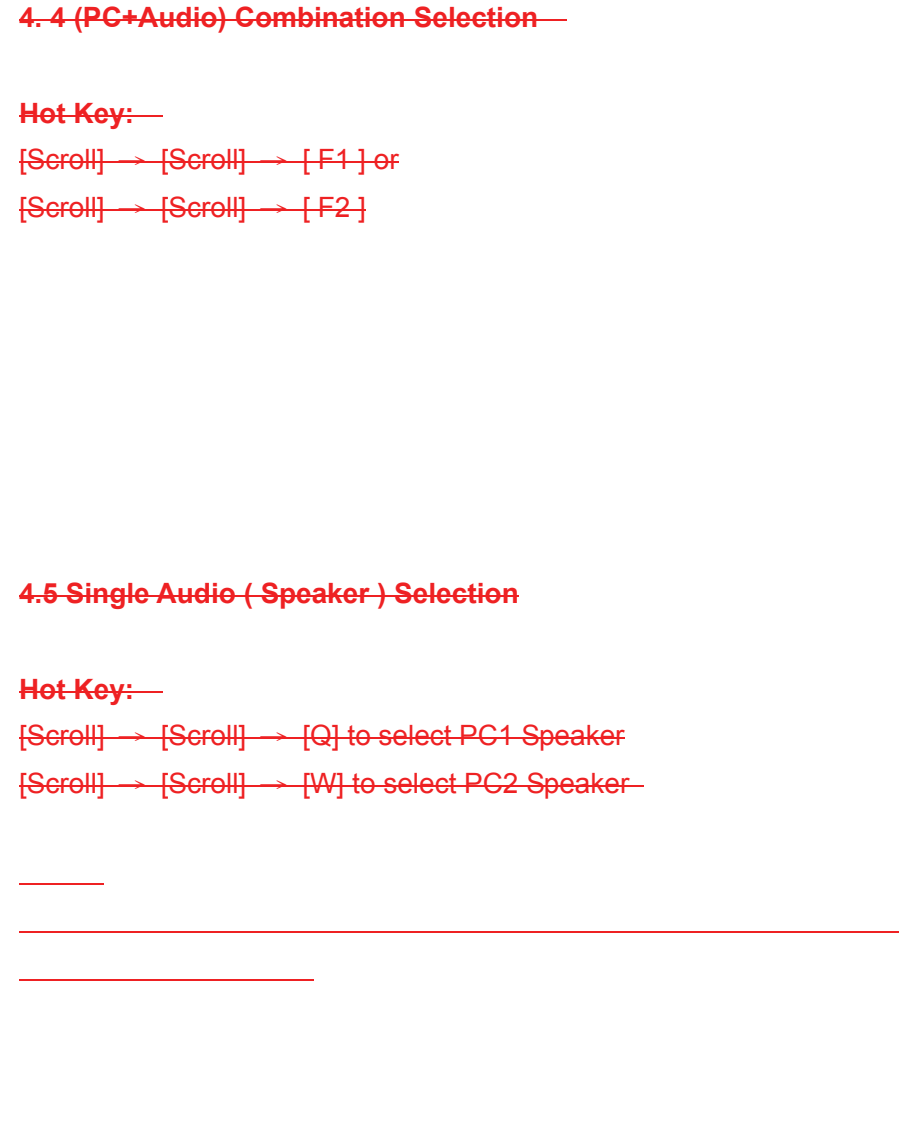

### **Hot Key definition table**

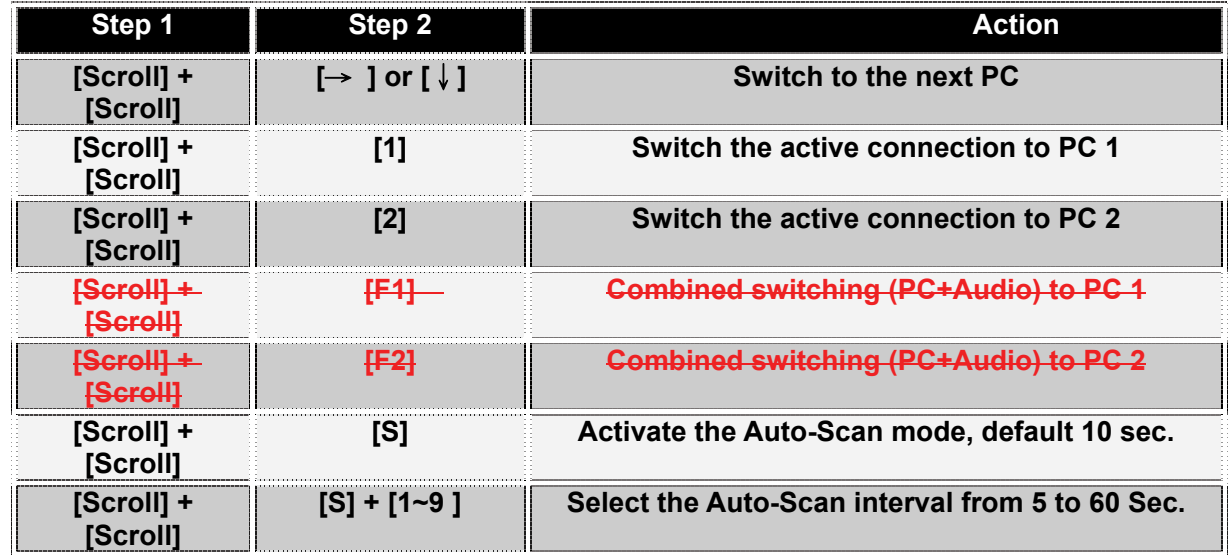

#### **Disclaimer**

Information in this document is subject to change without notice. The manufacturer does not make any representations or warranties (implied or otherwise) regarding the accuracy and completeness of this document and shall in no event be liable for any loss of profit or any other commercial damage, including but not limited to special, incidental, consequential, or other damages.

No part of this document may be reproduced or transmitted in any form by any means, electronic or mechanical, including photocopying, recording or information recording and retrieval systems without the express written permission of the manufacturer.

All brand names and product names used in this document are trademarks, or registered trademarks of their respective holders.

#### **FCC Statement**

This device generates and uses radio frequency and may cause interference to radio and television reception if not installed and used properly. This has been tested and found to comply with the limits of a Class B computing device in accordance with the specifications in Part 15 of the FCC Rules. These specifications are designed to provide reasonable protection against such interference in a residential installation. However, there is no guarantee that interference will not occur in a particular installation. If this device does cause harmful interference to radio or television reception, which can be determined by plugging the device in and out, the user can try to correct the interference by one or more of the following measures:

- Reorient or relocate the receiving antenna.
- Increase the separation between the device and receiver.
- Connect the computer into an outlet on a circuit different from that to which the receiver is connected.
- Consult the dealer or an experienced radio/TV technician for help.

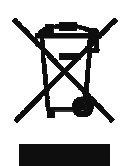